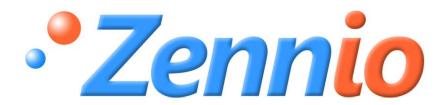

# **Fan Coil MAX6**

ACTinBOX MAX6 Actuator ZN1IO-AB60

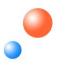

## ÍNDICE

| 1.     | Introd | luctio        | on                           | 3  |  |  |  |  |  |
|--------|--------|---------------|------------------------------|----|--|--|--|--|--|
|        | 1.1.   | Fan Coil MAX6 |                              |    |  |  |  |  |  |
|        | 1.2.   | ACT           | inBOX MAX6 actuator          | 3  |  |  |  |  |  |
|        | 1.3.   | Inst          | allation                     | 4  |  |  |  |  |  |
|        | 1.4.   | Fan           | coil connection              | 5  |  |  |  |  |  |
| 2.     | Fan C  | oil M         | AX6 configuration            | 6  |  |  |  |  |  |
|        | 2.1.   | Nun           | nber of pipes                | 6  |  |  |  |  |  |
|        | 2.2.   | Туре          | e of control                 | 6  |  |  |  |  |  |
|        | 2.2.   | 1.            | Control applied to the fan   | 6  |  |  |  |  |  |
|        | 2.2.   | 2.            | Control applied to the valve | 6  |  |  |  |  |  |
|        | 2.3.   | Fun           | ctioning modes               | 11 |  |  |  |  |  |
|        | 2.3.   | 1.            | Cooling mode                 | 12 |  |  |  |  |  |
| 2.3.2. |        |               | Heating mdoe                 | 12 |  |  |  |  |  |
|        | 2.3.   | 3.            | Both (Cooling and Heating)   | 12 |  |  |  |  |  |
|        | 2.4.   | Spai          | e output                     | 13 |  |  |  |  |  |
| 3.     | ETS Pa | aram          | eterization                  | 14 |  |  |  |  |  |
|        | 3.1.   | Defa          | ault configuration           | 14 |  |  |  |  |  |
|        | 3.2.   | Nun           | nber of pipes                | 16 |  |  |  |  |  |
|        | 3.3.   | Туре          | e of control                 | 16 |  |  |  |  |  |
|        | 3.3.   | 1.            | Control applied to the fan   | 16 |  |  |  |  |  |
|        | 3.3.   | 2.            | Control applied to the valve | 19 |  |  |  |  |  |
|        | 3.4.   | Mod           | de                           | 21 |  |  |  |  |  |
|        | 3.4.   | 1.            | Cooling mode                 | 21 |  |  |  |  |  |
|        | 3.4.   | 2.            | Heating mode                 | 21 |  |  |  |  |  |
|        | 3.4.   | 3.            | Both (Cooling and Heating)   | 22 |  |  |  |  |  |
|        | 3.5.   | Spai          | re output                    | 22 |  |  |  |  |  |
|        | 3.6.   | Secu          | urity switch-off             | 23 |  |  |  |  |  |
|        | 3.7.   | Initi         | al configuration             | 24 |  |  |  |  |  |
|        | 3.8.   | Star          | t-up status sending          | 25 |  |  |  |  |  |
|        | 3.9.   | Logi          | cal functions                | 25 |  |  |  |  |  |
| An     | nex I. | Comr          | nunication objects           | 27 |  |  |  |  |  |

### 1. INTRODUCTION

#### 1.1. FAN COIL MAX6

Fan Coil Fan Coil MAX6 is a **Zennio** application that uses the **ACTinBOX MAX6** actuator to fulfil the climate control necessities in installations with an integrated Fan Coil unit within a domotic environment.

This application allows manual and automatic management of the valves and the fan speed.

#### 1.2. ACTINBOX MAX6 ACTUATOR

ACTinBOX MAX6 is a KNX actuator able to control Fan Coil systems, which combines in a same devices the following features:

- 6 multifunctional binary outputs (relay outputs) of 10A each, to be configured as:
  - Up to 3 shutter channels (with pr without slats).
  - > Up to 6 individual outputs.
- Multi-operational logical functions module.
- Manually operating over the actuator outputs, by means of the Zennio infrared remote control.

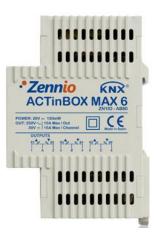

Figure 1.1. ACTinBOX MAX6 Actuator

#### 1.3. INSTALLATION

ACTinBOX MAX6 connects to the KNX bus through the included KNX connector.

Once the sensor is provided with power supply from the KNX bus, both the physical address and the associated application program can be downloaded.

This device does not need any additional external power supply since it is powered through the KNX bus.

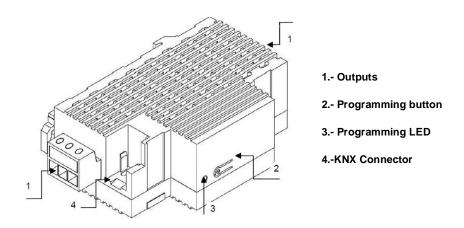

Figure 1.2. ACTinBOX MAX6. Elements scheme

It is described below the functionality of the main elements of the actuator:

- Programming button (2): a short press on this button set the actuator in programming mode, and the associated LED (3) lights red. (Note: If this button is held while plugging the device into de KNX bus, ACTinBOX MAX6 goes into secure mode. The LED blinks red every 0.5 seconds).
- Outputs (1): the terminal blocks with screws (included in the original package) must be plugged here to allow connecting the different systems to be controlled by the actuator. The terminal blocks wiring may be carried out before inserting them in the corresponding points.

#### 1.4. FAN COIL CONNECTION

Next, a schematic of a typical connection used to control a Fan Coil in a KNX installation with the ACTinBOX MAX6 is shown:

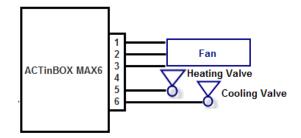

Figure 1.3. ACTinBOX MAX6 to 4-pipe Fan Coil connection

As shown in the figure 1.3, the correspondence of the actuator outputs to its connection with the Fan Coil are:

MAX6 Output 1: Fan Speed 1

MAX6 Output 2: Fan Speed 2

MAX6 Output 3: Fan Speed 3

MAX 6 Output 4: free configuration output (it can be used or not, depending on the ETS parameterization).

MAX6 Output 5: Heating valve

MAX6 Output 6: Cooling valve

**Note:** In case the Fan Coil is a 2-pipe system, it will be only necessary to control the open/close of one valve, so output 5 can be configured independently, in the same way that output 4 (see figure 1.3).

To obtain more detailed information about the technical features of ACTinBOX MAX6, as well as security and installation information, please read the controller **Datasheet**, included in the original package of the device and also available at <a href="http://www.zennio.com">http://www.zennio.com</a>.

## 2. FAN COIL MAX6 CONFIGURATION

#### 2.1. NUMBER OF PIPES

The Fan Coil controller for ACTinBOX MAX6 is able to control **2-pipe and 4-pipe systems**:

- **4-pipe Fan Coil:** the system to control is composed of two valves (one for cooling and one for heating). This implies that 5 of the 6 outputs of the actuator shall be connected in the next way. from 1 to 3 to control the fan speed and the outputs 5 and 6 to control the cooling and heating valves (see figure 1.3); therefore, there will be a free output, which can be enabled or not by parameter.
- **2-pipe Fan Coil:** in this case, the system to control is composed of only one valve, so two free outputs will be at user's disposal, configurable by parameter..

#### 2.2. TYPE OF CONTROL

ACTinBOX MAX6 can control Fan Coil system in two different ways: control applied to the fan or control applied to the valve.

#### 2.2.1. CONTROL APPLIED TO THE FAN

The fan will be in charge to control the Fan Coil functioning, through orders received from the KNX bus. The valve(s) status will depend on the fan status. If it is on, the valve will be opened and if it is off, the valve will be closed.

Different fan percentages can be defined by parameter, associated to each of the fan speeds available. Speed 0 (Stopped), 1, 2 or 3. Depending on the received fan percentage, the fan will be set in the corresponding ventilation level (or speed), according to the percentages parametrized in ETS.

#### 2.2.2. CONTROL APPLIED TO THE VALVE

In this case, the Fan Coil valve (or valves) will be controlled via the orders received from the KNX bus through the associated communication objects. Next situations can be distinguished, depending on the mode and the number of pipes parametrized:

- **▶ 4 Pipes. Cooling mode.** The cooling valve will be controlled through the corresponding communication object ("PWM Cooling control").
- ♣ 4 Pipes. Heating mode. The heating valve will be controlled through the corresponding communication object ("PWM Heating control").
- 4 Pipes. Both modes. In the cooling mode, the cooling valve will follow the orders received through the communication object "PWM Cooling control". In the heating mode, the heating valve will follow the orders received through the communication object "PWM Heating control". In both cases, changes produced in the object wich does not belong to the actual mode will be ignored.
- **2 Pipes.** In this configuration, the situation is the same as in 4-pipes, except that the valve in the same for both modes.

The fan status can be controlled independently (manual control) or in an automatic way by the program itself (automatic control):

- Manual speed control. Ventilation level will be controlled independently, using any of the following methods:
  - ➤ **Step control:** the ventilation level/speed is controlled through the 1-bit communication object "Fan Step control", by writing a "1" to increase one level or a "0" to decrease it. This control type can be non cyclical (see figure 2.1) or cyclical (figure 2.2)..

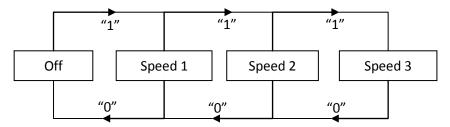

Figure 2.1. Non cyclical manual step control

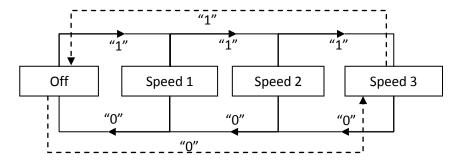

Figure 2.2. Cyclical manual step control

Single control: if this method is chosen, eight 1-bit communication objects will be automatically enabled. The first four are associated to each ventilation level: "Fan: Speed x" (x = 0, 1, 2 or 3), and they only react when a "1" is sent through the object. If a "0" is received, no action is carried out (see table 2.1). The four last objects, "Fan: Speed x (Status)", are used to know the ventilation status. All of them have the value "0" except the one that makes reference to the actual ventilation level, whose value will be "1".

| Object    | Value | Action            |
|-----------|-------|-------------------|
| Speed 0 — | 0     | Ignore            |
| Speed 0   | 1     | Speed 0 (stopped) |
| Speed 1 — | 0     | Ignore            |
| Speed 1   | 1     | Speed 1           |
| Speed 2 — | 0     | Ignore            |
| Speeu 2   | 1     | Speed 2           |
| Speed 3 — | 0     | Ignore            |
| <u> </u>  | 1     | Speed 3           |

Table 2.1. Actions of the manual control over the fan

➤ Percentage control: the fan speed will be controlled through the communication object "Fan Speed [1 byte]", by writing a percentage value on it. This value will correspond with a determinate ventilation level, according to the table 2.2:

| Off     | 0%        |
|---------|-----------|
| Speed 1 | 1 - 25%   |
| Speed 2 | 26 - 50%  |
| Speed 3 | 51 - 100% |

Table 2.2. Percentages associated to each fan speed

- Auto speed control. When selecting this method, 4 communication objects will be provided:
  - "Fan Auto": 1-bit object to activate or deactivate the automatic control by sending a "1" or "0", respectively.
  - "Fan Auto (Status)": 1-bit object used to know, at any time, the automatic fan control status ("0" means deactivated and "1", activated).

- "Ambient temperature" and "Setpoint temperature": 2-byte communication objects, which will be used to set the fan speed automatically, as shown next.

When enabling the automatic control ("Fan Auto = 1"), the fan will be immediately set in any of the three speed levels available (or it will be switched off: Level/Speed 0), depending on the temperature criterion chosen (see figure 2.3).

To leave the automatic mode, just write a "0" in the object "Fan: Auto". The ventilation level of the fan will be kept until it receives a new order modifying it.

It is also possible to leave the automatic mode by manually changing the ventilation level (sending orders through the enabled object for manual control). The object "Fan Auto (Status)" will get the value "0" and the fan speed will be the corresponding one, according to the received order.

To get a correct configuration of the automatic mode, it will be necessary to define a set parameters in the corresponding parameterization window in ETS (see section 3.3.2):

➤ t0, t1, t2: these are the temperature differences, in tenths of degree, between the different fan speed levels (from 0 to 3). The application program will automatically estimate the difference between the ambient and the setpoint temperature ("Diff") and it will compare it with the values t0, t1 and t2. And, depending on the range this difference is, it will activate a ventilation speed of other:

```
If Diff <= t0 --> Speed 0 (fan off/stopped).
If t0 < Diff <= t0 + t1 --> Speed 1
If t0 + t1 < Diff <= t0 + t1 + t2 --> Speed 2
If Diff > t0 + t1 + t2 --> Speed 3
```

#### ✓ Example:

Suppose that the following differences between ventilation levels are parameterized:

$$t0 = 1^{\circ}C$$
;  $t1 = 2^{\circ}C$ ;  $t2 = 2^{\circ}C$ 

Setpoint temperature is 25°C and the ambient temperature has the following values:

1) Tamb = 25.5°C. Difference Setpoint-Ambient = Diff = 0.5°C. As this difference is lower than t0, Fan Coil MAX6 will switch off the fan.

- 2)  $Tamb = 28^{\circ}C$ . Diff = 3°C. This difference is equal to "t0+t1", so Fan Coil MAX6 will activate the fan at speed 1.
- 3)  $Tamb = 31^{\circ}C$ . Diff = 6°C. This difference is higher than "t0+t1+t2", so Fan Coil MAX6 will increase the fan speed to speed 3.
  - ➤ **Hysteresis** [x 0.1°C]: parameter that allows having a better control over the variation of temperature around the boundary of the different fan speed levels.

Besides these parameters, it will be necessary to define the two temperature objects in a proper way, knowing that the **setpoint temperature** is the desired temperature for the room, whereas the **ambient temperature** is the real temperature of the room, which can be obtained through an external KNX device. These two temperatures will be compared and its result will determinate the fan speed level.

For a better understanding of this behaviour it is recommended to consult the figure 2.3, which represents the two modes on which Fan Coil can work (Cooling mode and Heating mode) and the temperature differences between the fan speed levels, as well as the hysteresis bands for each of them. Depending on the ambient temperature, the setpoint temperature, the parametrized temperature and hysteresis values, the automatic control of Fan Coil MAX6 will calculate automatically the level which is needed to set the fan speed to fulfil the requirements of the desired temperature.

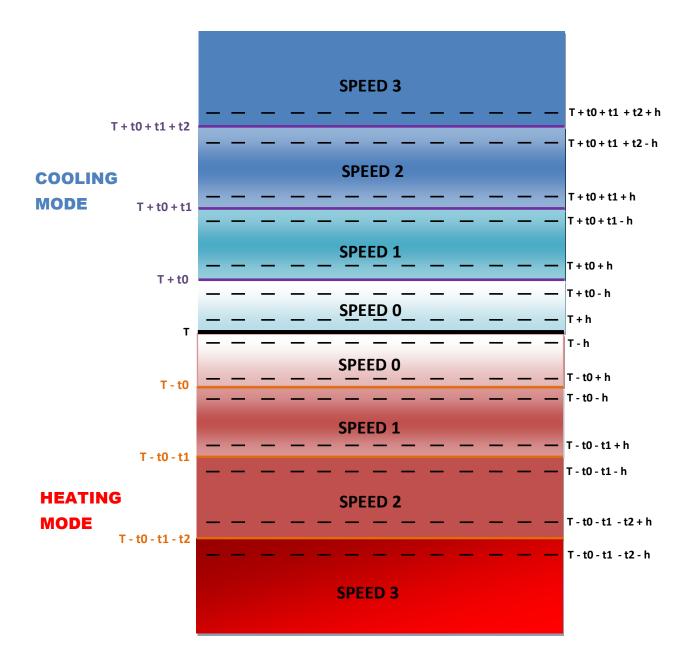

T = Setpoint temperature t0, t1, t2 = Temperature differences h = Hysteresis

Figure 2.3. Temperature bands for automatic control

## 2.3. FUNCTIONING MODES

Desires functioning mode can be chosen, as in every climate system, among next ones: **cooling**, **heating** or **both**.

#### 2.3.1. COOLING MODE

It is the default Fan Coil mode. Depending on the chosen control type, different communication objects will be enabled:

- <u>Control applied to the fan</u>: the 1-bit object "Cooling Valve Status" is enabled (or "Valve Status" if it is a 2-pipe system), which allows knowing the valve status at any time ("0" closed, "1" opened).
- <u>Control applied to the valve(s)</u>: besides the cooling valve status object (or valve status, for 2-pipe systems), it is also enabled the 1-bit communication object "PWM Cooling control", to send the open/close orders to the valve(s), by sending a "1" or a "0", respectively.

#### 2.3.2. HEATING MDOE

The same way as before, depending on the parameterized control type, different communication objects will be enabled:

- <u>Control applied to the fan</u>: the 1-bit object "Heating Valve Status" (or "Valve Status" if it is a 2-pipe system), which allows knowing the valve status at any time ("0" closed, "1" opened).
- <u>Control applied to the valve(s)</u>: besides the heating valve status object (or valve status, for 2-pipe systems), it is also enabled the 1-bit communication object "PWM Heating control", to send the open/close orders to the valve(s), by sending a "1" or a "0", respectively. It will be also possible to configure a delay, in seconds, to switch off the fan, which allows taking the heat for longer, getting a higher energetic efficiency..

## 2.3.3. BOTH (COOLING AND HEATING)

In this case, and depending on the chosen mode, next communication objects will be provided for Fan Coil management in cooling and heating situations:

- <u>Control applied to the fan:</u> 1-bit communication object "Mode", which permits the switching between modes (writing a "1" for Heating and a "0" for Cooling), and 1-bit object "Mode (Status)", to know the Fan Coil mode at all times ("1" for Heating and "0" for

Cooling). Moreover, "Cooling Valve (Status)" and "Heating Valve (Status)" communication objects are available, to know each valve status, depending on the parameterized mode.

- <u>Control applied to the valve(s)</u>: besides the objects described in control applied to the fan, two 1-bit communication objects to control each valve will be shown: "PWM Cooling Control" and "PWM Heating Control". In this case it is also possible to configure a delay, in seconds, to switch off the fan.

#### 2.4. SPARE OUTPUT

ACTinBOX MAX6 has 6 outputs that allow governing 2-pipe and 4-pipe Fan Coil systems (with 1 or 2 valves, respectively), The maximum number of outputs needed to manage a Fan Coil is 5, to control a 4-pipe system: 3 outputs to control the fan speed and other 2 to control each valve, leaving therefore one free output, to general and independent of Fan Coil use. Moreover, if the Fan Coil is a 2-pipe system, only 4 of the 6 available MAX6 outputs will be needed: 3 to control the fan speed and another one to manage the only valve of the system, resting, in this particular case, 2 free outputs to general use.

## 3. ETS PARAMETERIZATION

For starting to parameterize the Fan Coil controller for ACTinBOX MAX6 it is necessary, once the ETS program has been opened, importing the data base of the product (version 1.4 of the application program Fan Coil MAX6).

Next, the device is added to the project where desired. Click the right mouse button on the device and select "Edit parameters" for starting with the configuration.

In the next sections, the parameterization of the different functionalities of Fan Coil MAX6 in ETS is explained.

#### 3.1. DEFAULT CONFIGURATION

This section shows the default configuration from which the parameterization of the different options of the device begins.

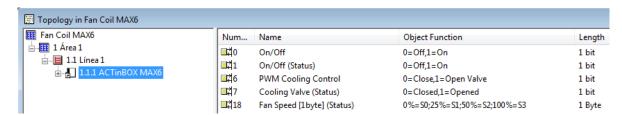

Figure 3.1. Default topology

As it can be seen in the figure 3.1, Fan Coil MAX6 shows several default communication objects:

- "On/Off": 1-bit object to switch on or off the Fan Coil by sending a "1" or "0", respectively.
- "On/Off (Status)": 1-bit object to check the machine status (on/off) at any time.

**Note:** Take into account that, while the Fan Coil status is OFF, any change in the fan speed or any order over the valve will be ignored until the Fan Coil is switched on.

Fan coil for MAX6 is configured by default to apply a control over the valve and with the "Cooling" mode activated. For that reason, there will be present the following default communication objects

\*PWM Cooling control": 1-bit object that allows opening or closing the cooling valve by sending a "1" or "0", respectively.

- "Cooling Valve (Status)": 1-bit object to check at any time the status (opened/closed) of the cooling valve.
- Fan Speed (Status)": 1-byte object to know at any moment the ventilation level, in percentage, according to the Table 3.1:

| Off     | 0%   |
|---------|------|
| Speed 1 | 25%  |
| Speed 2 | 50%  |
| Speed 3 | 100% |

Table 3.1. Fan speed-Fan percentage ratio

When entering for the first time in the parameters edition of Fan Coil MAX6, the following window is shown:

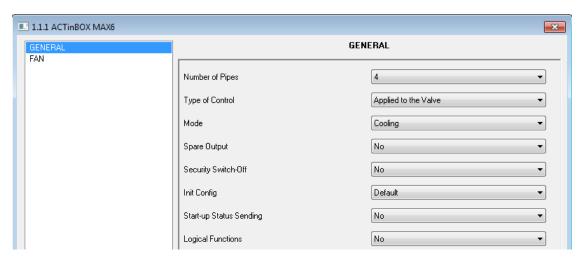

Figure 3.2. Default general window

In the next sections, the functionality of each parameter of the application Fan Coil MAX6 will be described.

#### 3.2. NUMBER OF PIPES

Through the parameter "Number of Pipes", the type of Fan Coil to control can be configured, indicating the amount of pipes it has: 2 or 4.

- **4-pipe Fan Coil:** the system to control is composed of two valves (one for cooling and one for heating). ACTinBOX MAX6 has a free output, which can be enabled and configured through the parameter "Spare output".
- **2-pipe Fan Coil:** the system to control is composed of just one valve. ACTinBOX MAX6 has in this case two free outputs, configured by parameter ("Spare output" and "Spare output 2").

#### 3.3. TYPE OF CONTROL

Where to select one of these control methods: control applied to the fan or control applied to the valve.

#### 3.3.1. CONTROL APPLIED TO THE FAN

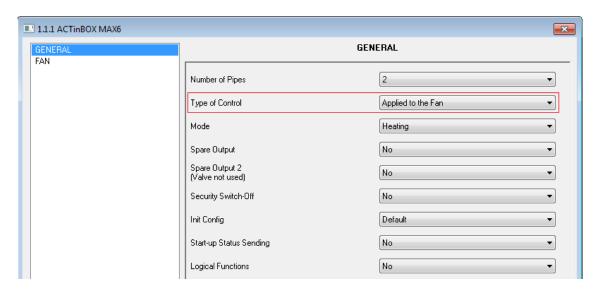

Figure 3.3 Type of control selection: applied to the fan

When selecting this type of control in the general parameterization window, the specific window for the fan configuration is the following:

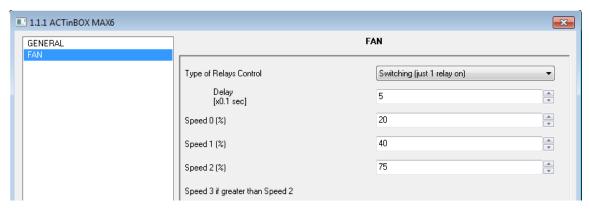

Figure 3.4. Control applied to the fan

Where to configure the following:

- Type of relays control: indicates the way the ventilation level of the fan will change, by closing the relays associated to each actuator output (from output 1 to 3) in charge of the fan speed control. Two options can be chosen:
  - > **Switching** (just 1 relay on): just one of the 3 outputs of the actuator will be activated for each ventilation level (see figure 3.5).

When selecting this control type over the actuator outputs, a new label is shown ("Delay") that allows the activation of the outputs after a parameterized delay (in tenths of seconds).

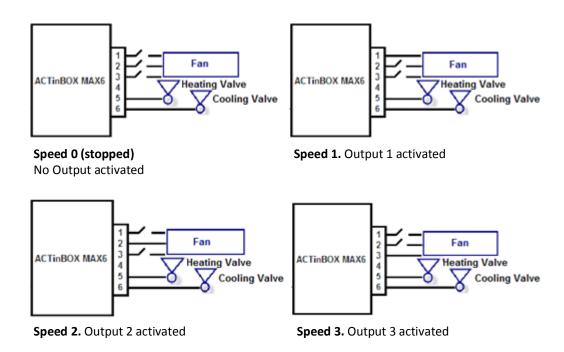

Figure 3.5. Ventilation speed control by switching

➤ **Accumulation** (some relays on): ventilation level is proportional to the number of outputs activated (see figure 3.6).

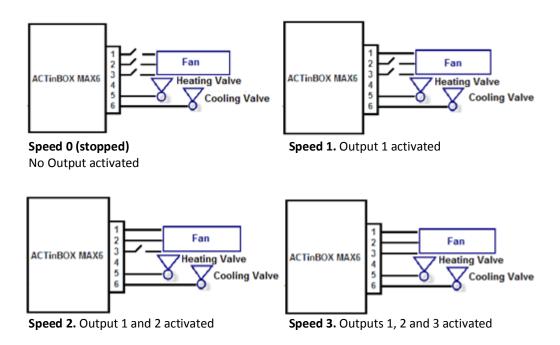

Figure 3.6. Ventilation speed control by accumulation

Speed 0, 1, 2 and 3 (%): allows the definition of the ventilation percentages associated to each fan speed.

The desired fan speed is given to the fan using a 1-byte communication object "Continuous Fan Control", enabled by default. Once this value is received, the Fan Coil system will set the fan speed in function of the ranges defined previously.

#### 3.3.2. CONTROL APPLIED TO THE VALVE

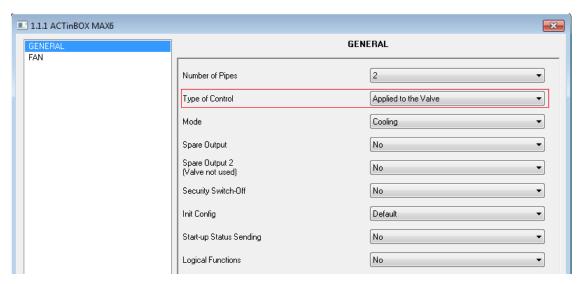

Figure 3.7. Type of control selection: applied to the valve

When selecting this type of control in the general parameterization window, the specific window for the fan configuration is the following::

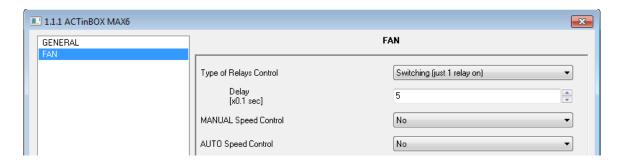

Figura 3.8. Control applied to the valve

In this case, the Fan Coil valve (or valves) will be controlled through communication objects. Specifically, the opening or closing of the valves is commanded by two 1-bit communication objects: "PWM Cooling Control" and "PWM Heating Control", depending on the valve which is desired to activate (cooling or heating). Writing a "1" in any of these objects will open the valve (the cooling or heating one, respectively, if the system is a 4-pipe Fan Coil or if it is a 2-pipe Fan Coil, the common valve for both modes). A "0" will close the valve.

For its part, the fan could be controlled manually or automatically.

The following parameters can be configured:

- Type of Relays control: same functioning as the explained in the control applied to the fan (see section 3.3.1).
- Manual speed control: Ventilation level will be controlled independently, using any of the following methods: Step control, Single control or Percentage control. The explanation of the functioning of every of these control methods can be read again in the section 2.2.2 of this manual.

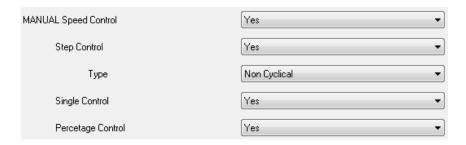

Figure 3.9. Configuration of the manual speed control methods

Auto speed control: the explanation of the functioning of this method can be read again in the section 2.2.2 of this manual.

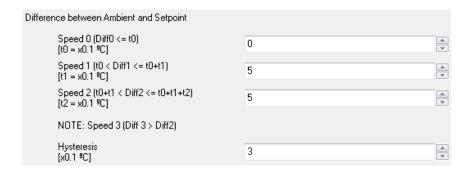

Figure 3.10. Auto speed control parameters

#### 3.4. **MODE**

Desired functioning mode can be chosen among next ones: **cooling**, **heating** or **both**.

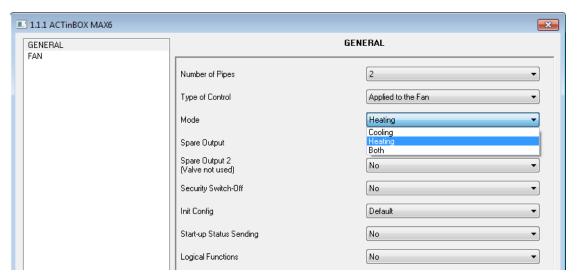

Figure 3.11. Mode selection

#### 3.4.1. COOLING MODE

Depending on the type of control parameterized, different communication objects to the Fan Coil control in cooling mode will be enabled, which functioning explanation can be read again in the section 2.3.1.

#### 3.4.2. HEATING MODE

Depending on the type of control parameterized, different communication objects to the Fan Coil control in heating mode will be enabled. Its functioning explanation can be read again in the section 2.3.2.

In case of selecting a control applied to the valve, a new drop-down box will be shown: "Fan switch-off delay", to configure a delay, in seconds, after which the fan will switch off ("Fan Speed Status=0%") once sent the order to close the valve ("PWM Heating Control = 0").

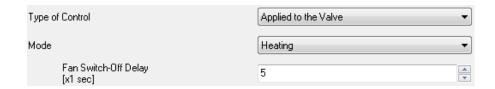

## 3.4.3. BOTH (COOLING AND HEATING)

In this case, and depending on the chosen mode, several communication objects will be provided for Fan Coil management in cooling and heating situations (please read its functioning in the section 2.3.3).

In case of selecting a control applied to the valve, a new drop-down box will be shown: "Fan Switch-off delay (only heating)", to configure a delay, in seconds, after which the fan will switch off ("Fan Speed Status=0%") once sent the order to close the valve ("PWM Heating Control = 0").

#### 3.5. SPARE OUTPUT

As mentioned before, ACTinBOX MAX6 has 6 outputs that allow governing 2-pipe and 4-pipe Fan Coil systems (with 1 or 2 valves, respectively). If the Fan Coil system to manage is a 4-pipe system, the ACTinBOX MAX6 will have an available output to general use, independent of the Fan Coil. It is possible to enable it or not (in ETS), through the parameter "Spare Output" (see figure 3.12).

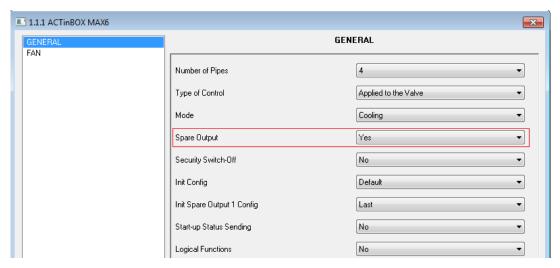

Figure 3.12. Spare output in a 4-pipe system

If it is enabled ("Yes"), two associated 1-bit objects will be provided: "Spare output" ("0" = output deactivated; "1" = output activated) and "Spare output (Status)". A new parameterization tab will be shown: "Init. Spare Output 1 Config", which allows selecting the output status after a parameter or application program download or after a bus failure. The options that can be chosen in this parameter are **last** (the output will recover the status before the bus failure), **off** (output deactivated) or **on** (output activated).

In a 2-pipe system, ACTinBOX MAX6 will have two available outputs (4 and 5), to general use, which can be activated or not through the tabs "Spare Output" and "Spare Output 2". Both of them will have their associated communication objects and the possibility to configure their initial status.

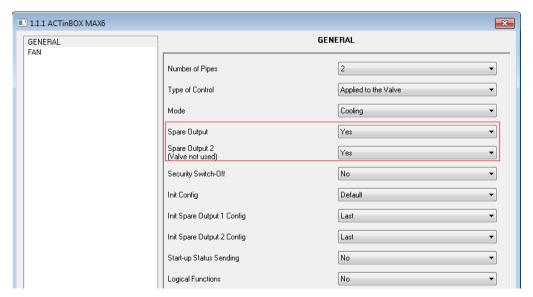

Figure 3.13. Spare outputs 1 and 2 in a 2-pipe system

#### 3.6. SECURITY SWITCH-OFF

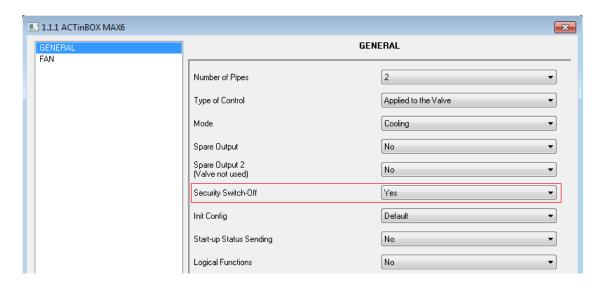

Figure 3.14. Security switch-off

It is an option that allows the **deactivation of the outputs** of ACTinBOX MAX6 in charge of the Fan Coil management (valve/s ON/OFF and fan speed regulation), for security reasons, when a voltage supply drop occurs, causing the **immediate Fan Coil switched-off.** The enabled spare

output (or outputs) will not be affected by the security switch-off and its value will be the one configured at "Init Spare output 1 config".

Once the voltage supply is recovered, the Fan Coil status will be also recovered and the actuator outputs will be activated or deactivated, depending on their initial configuration (see section 3.7).

#### 3.7. INITIAL CONFIGURATION

It is possible the configuration of the desired Fan coil status after a download from ETS, or after voltage supply drop. This configuration can be **default** or **custom**.

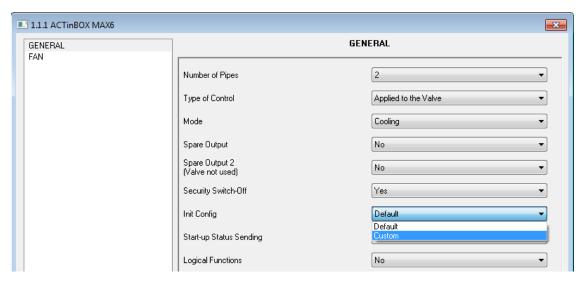

Figure 3.15. Fan Coil start-up configuration

If default configuration is chosen, Fan Coil will recover the last status before the voltage supply drop.

For custom configuration, next options are shown ("Status"):

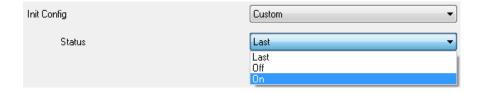

- Last: Fan Coil will recover the status before the voltage supply drop.
- **Off:** Fan Coil will be switched off after voltage supply recovering or after any download, independently its previous status, and it will be switched on only when a "1" is written in the correspond communication object "On/Off".

On: Fan Coil will be switched on automatically after the voltage supply recovering or after any download, independently its previous status

In each case, the ventilation level after the voltage supply recovering depends on its last status; it means, if the fan was in a ventilation level manually established, when the voltage supply is back, it will be situated in this position again (unless Fan Coil initial status is "off", in which case it will be necessary to switch on the system to recover the fan previous status). However, if the fan was in a level calculated by the application program automatically, it is possible that after the voltage recovering, temperature conditions have changed, so the ventilation level should change depending on the new requirements. Something similar happens with the valve status, which can vary if the temperature conditions change after the voltage failure.

#### 3.8. START-UP STATUS SENDING

If this parameter is activated ("Yes"), the status communication objects of a determined parameterization (like "On/Off (Status)", "Valve (Status)", etc.) can be sent to the KNX bus in order to update the rest of devices connected in the installation. These objects could be sent with a parameterized delay (in seconds) or immediately (writing a 0 in the box "Delay", shown after the activation of Start-up status sending).

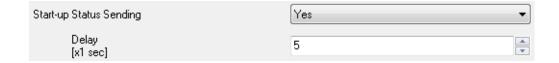

#### 3.9. LOGICAL FUNCTIONS

This section of the Fan Coil MAX6 application in meant to perform binary logic operations with oncoming data from the KNX bus, to send the result through other communication objects specifically enabled in the actuator fir this operation.

**Up to 5 different logical functions** can be enabled, independent of each other, which can carry out **up to 4 operations** each. To use any of them, it is necessary to <u>enable</u> them in the following ETS window, which appears when selecting "Yes" in the Logical Functions box of the Fan Coil MAX6 General window.

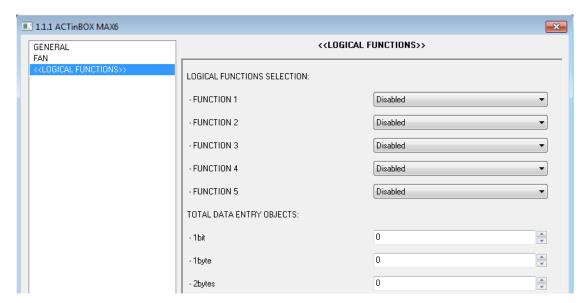

Figure 3.16. Logical functions

To obtain detailed information about the use and ETS parameterization of logical functions, please consult the specific documentation "Lógical Functions X5", available at: <a href="http://www.zennio.com">http://www.zennio.com</a>.

## **ANNEX I. COMMUNICATION OBJECTS**

| SECTION  | NUMBER | SIZE  | IN/OUT | FLAGS | VALUES |              |              | NAME                   | DESCRIPTION           |
|----------|--------|-------|--------|-------|--------|--------------|--------------|------------------------|-----------------------|
|          |        |       |        |       | RANGE  | 1st TIME     | RESET        |                        |                       |
|          | 0      | 1 bit | I      | W     | 0/1    | Indifferent  | Indifferent  | On/Off                 | 0=Off; 1=On           |
|          | 1      | 1 bit | 0      | RT    | 0/1    | Parameteriz. | Parameteriz. | On/Off (Status)        | 0=Off; 1=On           |
|          | 2      | 1 bit | I      | W     | 0/1    | Indifferent  | Indifferent  | Mode                   | 0=Cooling; 1=Heating  |
|          | 3      | 1 bit | 0      | RT    | 0/1    | Cooling      | Parameteriz. | Mode (Status)          | 0=Cool; 1=Heat        |
|          | 4      | 1 bit | I      | W     | 0/1    | Indifferent  | Indifferent  | PWM Heating control    | 0=Close; 1=Open valve |
| OENED AL | 5      | 1 bit | 0      | RT    | 0/1    | 0            | Parameteriz. | Heating valve (Status) | 0=Closed; 1=Opened    |
| GENERAL  | 6      | 1 bit | I      | W     | 0/1    | Indifferent  | Indifferent  | PWM Cooling control    | 0=Close; 1=Open valve |
|          | 7      | 1 bit | 0      | RT    | 0/1    | 0            | Parameteriz. | Cooling valve (Status) | 0=Closed; 1=Opened    |
|          | 8      | 1 bit | ı      | w     | 0/1    | Indifferent  | Indifferent  | Fan Step control       | 0=Down; 1=Up          |
|          | 9      | 1 bit | I      | W     | 0/1    | Indifferent  | Indifferent  | Fan Speed 0            | 0=Ignored; 1=Speed 0  |
|          | 10     | 1 bit | I      | W     | 0/1    | Indifferent  | Indifferent  | Fan Speed 1            | 0=Ignored; 1=Speed 1  |
|          | 11     | 1 bit | I      | W     | 0/1    | Indifferent  | Indifferent  | Fan Speed 2            | 0=Ignored; 1=Speed 2  |

ZENNIO AVANCE Y TECNOLOGÍA

| SECTION   | NUMBER | SIZE    | IN/OUT | FLAGS | VALUES         |              |              | NAME                           | DESCRIPTION                     |
|-----------|--------|---------|--------|-------|----------------|--------------|--------------|--------------------------------|---------------------------------|
| 0_0,10,11 |        |         |        |       | RANGE          | 1st TIME     | RESET        |                                |                                 |
|           | 12     | 1 bit   | I      | W     | 0/1            | Indifferent  | Indifferent  | Fan Speed 3                    | 0=Ignored; 1=Speed 3            |
|           | 13     | 1 bit   | 0      | RT    | 0/1            | Indifferent  | Indifferent  | Fan Speed 0 (Status)           | Fan Speed 0                     |
|           | 14     | 1 bit   | 0      | RT    | 0/1            | Indifferent  | Indifferent  | Fan Speed 1 (Status)           | Fan Speed 1                     |
|           | 15     | 1 bit   | 0      | RT    | 0/1            | Indifferent  | Indifferent  | Fan Speed 2 (Status)           | Fan Speed 2                     |
|           | 16     | 1 bit   | 0      | RT    | 0/1            | Indifferent  | Indifferent  | Fan Speed 3 (Status)           | Fan Speed 3                     |
|           | 17     | 1 byte  | I      | W     | 0-255 (0-100%) | Indifferent  | Indifferent  | Fan Speed [1 byte]             | 0%=0;1-25%=1;26-50%=2;51-100%=3 |
|           | 18     | 1 byte  | 0      | RT    | 0-255 (0-100%) | 0            | Parameteriz. | Fan Speed [1 byte] (Status)    | 0%=S0;25%=S1;50%=S2;100%=S3     |
| GENERAL   | 19     | 1 bit   | I      | W     | 0/1            | Indifferent  | Indifferent  | Fan Auto                       | 0=Off; 1=On                     |
|           | 20     | 1 bit   | 0      | RT    | 0/1            | 0            | Parameteriz. | Fan Auto (Status)              | 0=Off; 1=On                     |
|           | 21     | 2 bytes | I      | W     | 0-95°C         | Indifferent  | Last         | Ambient temperature            | Setpoint temperature            |
|           | 22     | 2 bytes | I      | W     | 0-95°C         | 25°C         | Last         | Setpoint temperature           | Setpoint temperature            |
|           | 23     | 1 byte  | I      | W     | 0-255 (0-100%) | Indifferent  | Indifferent  | Continuous Fan control[1 byte] | 0-100%                          |
|           | 24     | 1 bit   | I      | W     | 0/1            | Indifferent  | Indifferent  | Spare output                   | 0=Open; 1=Close relay           |
|           | 25     | 1 bit   | 0      | RT    | 0/1            | Parameteriz. | Parameteriz. | Spare output (Status)          | 0=Opened; 1=Closed              |
|           | 26     | 1 bit   | I      | W     | 0/1            | Indifferent  | Indifferent  | Spare output 2                 | 0=Open; 1=Close relay           |
|           | 27     | 1 bit   | 0      | RT    | 0/1            | Parameteriz. | Parameteriz. | Spare output (Status)          | 0=Opened; 1=Closed              |

ZENNIO AVANCE Y TECNOLOGÍA

| SECTION           | NUMBER SIZE |         | IN/OUT | T FLAGS | VALUES    |          |       | NAME                                                              | DESCRIPTION                                           |
|-------------------|-------------|---------|--------|---------|-----------|----------|-------|-------------------------------------------------------------------|-------------------------------------------------------|
|                   |             |         |        |         | RANGE     | 1st TIME | RESET |                                                                   |                                                       |
|                   | 28-43       | 1 bit   | I      | w       | 0/1       | 0        | Last  | [LF] (1 bit) Data Entry 1 [LF] (1 bit) Data Entry 16              | Binary data entry (0/1) Binary data entry (0/1)       |
|                   | 44-51       | 1 byte  | I      | W       | 0-255     | 0        | Last  | [LF] (1 byte) Data Entry 1 [LF] (1 byte) Data Entry 8             | 1 byte data entry (0-255) 1 byte data entry (0-255)   |
|                   | 52-59       | 2 bytes | I      | w       | 0-FFFF    | 0        | Last  | [LF] (2 bytes) Data Entry 1 [LF] (2 bytes) Data Entry 8           | 2 byte data entry (0-FFFF) 2 byte data entry (0-FFFF) |
| LOGICAL FUNCTIONS | 60-64       | 1 bit   | 0      | RT      | 0/1       | 0        | Last  | [LF] Function 1 RESULT (1 bit) [LF] Function 5 RESULT (1 bit)     | Function 1 RESULT Function 5 RESULT                   |
|                   | 65-69       | 1 byte  | 0      | RT      | 0-255     | 0        | Last  | [LF] Function 1 RESULT (1 byte) [LF] Function 5 RESULT (1 byte)   | Function 1 RESULT Function 5 RESULT                   |
|                   | 70-74       |         | S 0    | RT      | 0-FFFF    | 0        | Last  | [LF] Function 1 RESULT (2 bytes) [LF] Function 5 RESULT (2 bytes) | Function 1 RESULT Function 5 RESULT                   |
|                   |             | 2 bytes |        |         | 0°C-120°C | 25°C     | Last  | [LF] Function 1 RESULT (2 bytes) [LF] Function 5 RESULT (2 bytes) | Function 1 RESULT Function 5 RESULT                   |

ZENNIO AVANCE Y TECNOLOGÍA

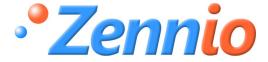

#### **BECOME USER!**

http://zennioenglish.zendesk.com

**TECHNICAL SUPPORT**